# **DRB 32** Digital Radio Box

© 2007 NTi

Universal reception up to 30MHz using PC & soundcard

## ControlPanel DRB 32 (LPT)

### Installation

This software is provided in ZIP file format. In order to open a ZIP file and extract its contents, you will need a unzip software program. Numerous UNZIP programs are available on the web, most of them are freeware.

• Unzip & install the files to a new created (e.g. DRB32) or special folder

#### Starting

• Start the software by double-clicking the DRB icon or with OPEN command

The application software displays a small window that you can position anywhere on your desktop and can be run together with the SDR software.

#### Main Features

The ControlPanel is self-explaining and restricted to the absolutely necessary functions.

- Frequency display with 1Hz resolution
- Frequency Tuning

The frequency is either selectable directly by keyboard entry with MHz decimal point or by mouse clicking on the corresponding arrow-buttons (UP/DOWN, normal & fast tuning speed).

• Step Width

#### Additional Features

- Selection of parallel port interface (LPT1...3)
- Selection of high level range HighIP with extended input IP3 in presence of very strong input signals
- ALT CLK to change the DDS clock frequency if DDS-typical artefacts should occour

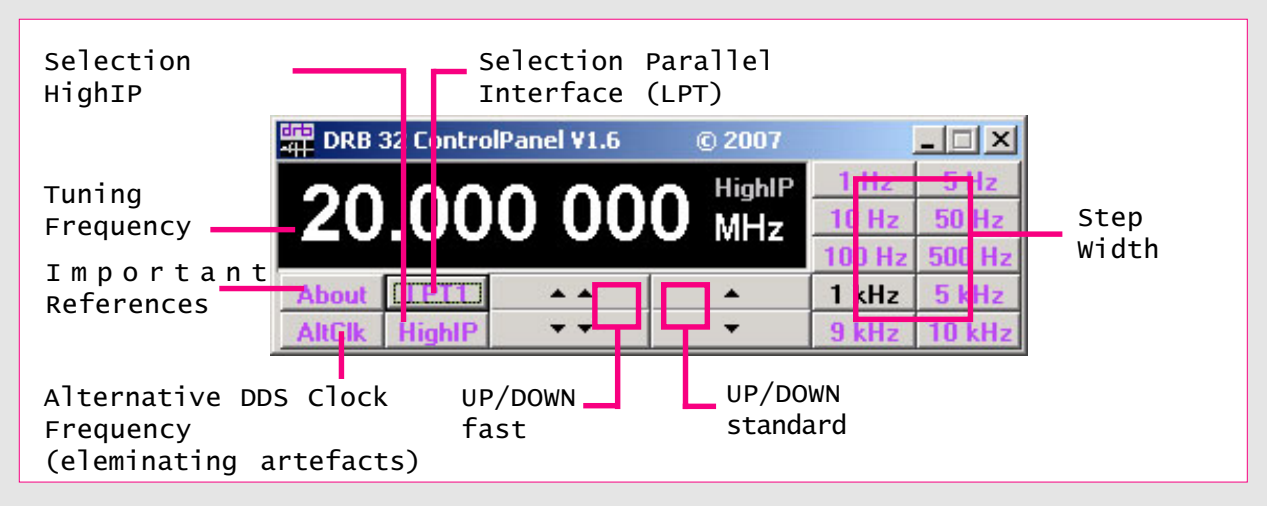

#### Please note:

This control software was developed at NTi exclusively for the DRB32 communications receiver and may only be used in combination with this receiver.

This software is an experimental system. The use of the software is at the user's own risk. We assume no responsibility whatsoever for its use by other parties, and makes no guarantees. More informations (number of version, copy right etc.) are provided by clicking on the ABOUT button when running the software.

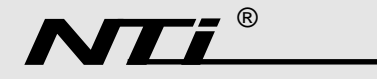

Rudolf Ille Nachrichtentechnik • P.O. Box1703 • D-79507 Loerrach Tel. +49 7621 / 14756 • Fax +49 7621 / 18840 • www.nti-online.de